# 音声操作を利用する

スマートフォンに話しかけることで、色々な操作を行うことができ ます。

あらかじめGoogle アカウントでログインしておいてください。

## 音声操作の設定をする

## $\boxed{1}$

ホーム画面で **第** (Google)

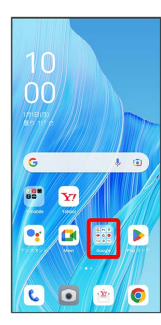

## $\overline{2}$

(Google)

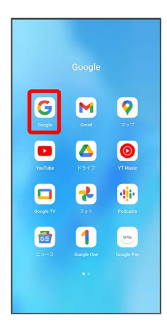

# $\overline{\mathbf{3}}$

右上のアカウントアイコンをタップ

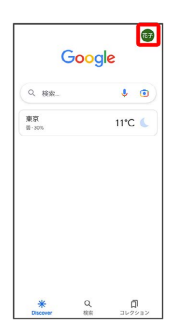

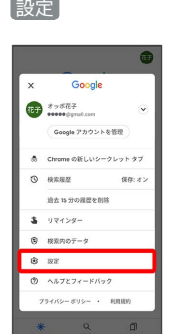

# $5<sub>5</sub>$

 $\overline{\mathbf{4}}$ 

音声

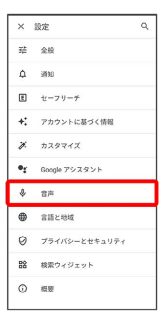

 $6\overline{6}$ 

#### Voice Match

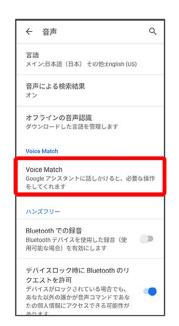

## $\overline{7}$

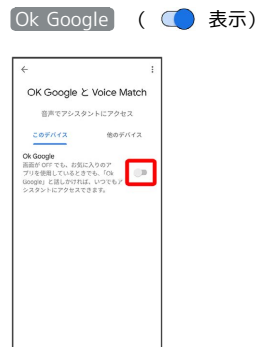

#### $12$ 同意する (初回設定時のみ) 後で  $\overline{C}$  $\ddot{\phantom{a}}$ **音声を保存して音声技術の改**<br>- 良にご協力ください<br><sup>Google 総衆, Google アシスタント、Google マ<br>- アプロストに活用されます。*RFO*TLE.EL<br>8戸段MOORBにS用されます。*RFOT*LE</sup> **P**  $\circ$ :レビュア-<br>5ります。3<br>. . . . . . . 経路を検索する - - watersystam :<br>便利な機能を使う<br>「明日の朝5時にアラームを設定して」 「Ok Google」のように聞こえるノイズが検出さ<br>れた場合など、アシスタントが意図せず起動する<br>ことがあります。 ことがあります。<br>「Ok Google」はアシスタントの設定でオフにで<br>きます。 **BRLOW** <mark>※</mark> Voice Match機能が有効 ( ● ) に設定されます。 ・音声録音をGoogle アカウントに保存するときは、 音声録音の保 Voice Matchへの同意について確認 → 同意する (初回設定時 存を開始する をタップします。 のみ)  $\blacksquare$ **Li** Voice Match機能をOFFにする ホーム画面で ■ (Google) ● G (Google) ● 右上の アカウントアイコンをタップ → 設定 → 音声 → Voice -<br>- Voice Match が必要なくなった場合<br>アシスタントの設定で簡単に削除で<br>- す。Voice Match のセットアップ中 Match Ok Google ( ) 表示) 注:よく似た声や録音した音声でも、同<br>に反応し、アカウントに基づく情報やア<br>シスタントにアクセスできる可能性があ<br>ります。 **※ Voice Match機能が無効になります。 BRLOU** ・確認画面が表示されたときは、画面の指示に従って操作してく ださい。「OK Google」と3回話しかける(初回設定時のみ)

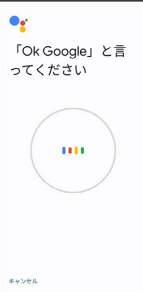

# $11$

 $\overline{\mathbf{8}}$ 

質問する<br>*I*mainme

 $9$ 

 $\mathbb{S}^3$ 

 $\alpha$ 

 $\circ$ 

 $10$ 

次へ (初回設定時のみ)

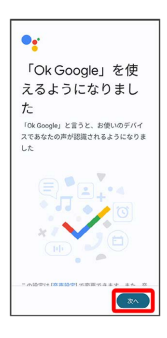

## 音声操作を利用する

#### $\overline{1}$

調べたいことを話しかけて、インターネット検索ができます

- ・「OK Google、ワイモバイル、オンラインマニュアル」と話しか ける
- ・「OK Google、一番近くのコンビニ」と話しかける
- ・「OK Google、明日の天気」と話しかける

### $\overline{2}$

連絡先に登録している相手や、指定の電話番号に電話をかけること ができます

- ・「OK Google、木村さんに電話」と話しかける
- ・「OK Google、09012345678に発信」と話しかける

# $\overline{\mathbf{3}}$

連絡先に登録している相手にメールを送信することができます

- ・「OK Google、田中さんにメール、本文、30分遅刻します」と話 しかける
- ・「OK Google、佐藤さんにメール、件名、明日の予定、本文、10 時にお伺いします」と話しかける

### $\overline{4}$

時間の指定や、曜日と時刻を指定してアラームを設定することがで きます。音声操作によるアラームの設定は24時間以内です

- ・「OK Google、アラーム設定、5分後」と話しかける
- ・「OK Google、アラーム設定、土曜日、午前7時」と話しかける

# $5<sub>5</sub>$

インストールしているアプリを起動することができます

- ・「OK Google、マップを起動」と話しかける
- ・「OK Google、YouTubeを起動」と話しかける